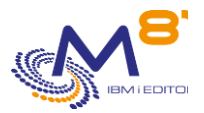

# **The checks realized by Control for i**

Date: 09/11/2023

# *1 System check commands*

### CTCHKBCH

- Check if a job (defined by its name) has run in a specified time period
- Check the number of batch jobs with the same name that have run in a time period
- Check if a job has started at a specified hour
- Check that a job has ended at a specified hour, with a specified end code

#### CTCHKCERT

Check that a Every certificate in a certificate store have a valid date

#### **CTCHKCFGST**

- Check the status of a device or a list of devices
- Check the status of a controller or a list of controllers
- Check the status of a line or a list of lines

#### **CTCHKCPU**

- Check CPU used for the entire system
- Check CPU used by jobs in a list of subsystems
- Check CPU used by jobs in a list of job names

#### **CTCHKDSK**

- Check disk space used in system ASP
- Check disk space used in user ASP or iASP
- Check if system disk space used is not growing too fast
- Check if ASP or iASP disk space used is not growing too fast

#### CTCHKDTAA

- Compare Data area content with a text in parameter
- Check a specific function by using a Data Area

#### CTCHKDTAQ

- Check the number of entries in a Data Queue (DTAQ)

#### **CTCHKIFSNF**

- Check the number of files (full name or generic name) in an IFS directory, and optionally in subdirectories.
- Check if files in an IFS directory are older than a specified duration

### **CTCHKIESTX**

Look for a text in an IFS file

### **CTCHKIOB**

- Check that a job is Active (by name, with or without user profile)
- Check that a job is Inactive (by name, with or without user profile)

9 November 2023 Page 1/8

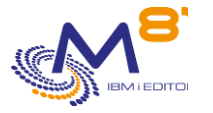

Check that a job is active AND not in a specified status (MSGW, LCKW, ...)

#### CTCHKJOBDU

- Check that a job is not Active for a too long time (by name, with or without user profile)
- Check that no job in a subsystem is Active for a too long time

#### CTCHKJOBQ

- Check existence and status (\*RLS, \*HLD) of a JOBQ
- Check the number of jobs waiting in a JOBQ

#### CTCHKLCKW

- Check existence of jobs in LCKW status
- Check existence of jobs in LCKW status running in a specified list of subsystems
- Check existence of jobs in LCKW status running in any subsystem except a specified list of subsystem
	- o Possible to omit a list of specified job names.

#### **CTCHKMSGW**

- Check existence of jobs in MSGW status (jobs in error and jobs reading MSGQ)
- Check existence of jobs in MSGW status (Only jobs in error)
- Check existence of jobs in MSGW status running in a specified list of subsystems
- Check existence of jobs in MSGW status running in any subsystem except a specified list of subsystem
	- o Possible to omit a list of specified job names.

#### **CTCHKIOBS**

- Check existence of jobs in a specific status
- Check existence of jobs in a specific status running in a specified list of subsystems
- Check existence of jobs in a specific status running in any subsystem except a specified list of subsystem
	- o Possible to omit a list of specified job names.

### **CTCHKLOG**

- Check if there are errors in Control for i product

### **CTCHKMSGQ**

- Check a specific MSGID or MSGID list in QSYSOPR
- Check a specific MSGID or MSGID list in a Message Queue
- Check a specific MSGID or MSGID list in the system log (QHST)
- Check a specific MSGID or MSGID list in BRMS
- Check a specific MSGID or MSGID list in an active job joblog
	- All those checks may include:
		- o Generic MSGID
			- o Special values for MSGID like \*ANY, \*INQ, \*NONE, \*REPLY
			- o Specify Severity
			- o Specify Job name
			- o Specify User name
		- o Specify a text to look for in the message
	- Run a specific action when a MSGID occurs
		- o Send an answer
		- o Call a command
		- o Call a program

### **CTCHKOUTQ**

- Check that there is a minimum number of spools in an OUTQ
	- Check that there is a maximum number of spools in an OUTQ
		- o Possible to select or omit spools according to their status (RDY, SAV, HLD, …)

9 November 2023 Page 2/8

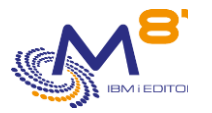

#### CTCHKPRB

- Check number of Hardware problems detected (WRKPRB)
- Check number of problems for internal disks (WRKPRB)

### **CTCHKSBS**

- Check that a subsystem is Active
- Check that a subsystem is Inactive
- Check that a subsystem is active AND has a minimum number of jobs active
- Check that a subsystem is active AND that specific jobs (by job name) are currently active

#### **CTCHKSYSST**

- Check total number of jobs in the system
- Check % of permanent addresses used
- Check % of temporary addresses used
- Check temporary storage used
- Check maximum of temporary storage used

#### **CTCHKUSR**

- Check that a specified user profile is \*ENABLED
- Check in a list of user profiles that there are less than a specified number of them that are \*DISABLED

#### **CTCHKTIM**

Compare the partition time with the monitoring server time

#### CTCHKUPTIM

- Check that the partition has been active for a minimum of time
- Check that the partition has been stopped/restarted at least x days ago

#### **Backups**

#### **CTCHKSAV**

- Check that SAVLIB command completed successfully in a specified time period
- Check that SAVLIB command completed successfully in a specified time period and job name
- Check that SAVDLO command completed successfully in a specified time period
- Check that SAVDLO command completed successfully in a specified time period and job name
- Check that SAV command completed successfully in a specified time period
- Check that SAV command completed successfully in a specified time period and job name
- Check that SAVSECDTA command completed successfully in a specified time period
- Check that SAVSECDTA command completed successfully in a specified time period and job name
- Check that SAVCFG command completed successfully in a specified time period
- Check that SAVCFG command completed successfully in a specified time period and job name

#### CTCHKBRM

- Check that 1 to x BRMS control group(s) completed successfully in a specified time period
- Check that 1 to x BRMS control group(s) completed successfully in a specified time period and job name

### **CTCHKBRMDP**

- Check that a DUPTAPBRM has been done successfully in a specified time period
- Check that a DUPTAPBRM has been done successfully in a specified time period by a specific job

#### **CTCHKBRMEX**

- Check the number of expired medias of a media class
- Check the number of expired medias of a media class in a location

9 November 2023 Page 3/8

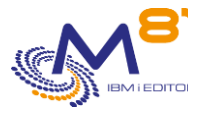

#### CTCHKBRMFC

- Check if FlashCopy status of BRMS is \*STRPRC
- Check if FlashCopy status of BRMS is \*ENDPRC

#### **CTCHKBRMST**

Check number of pending DUPMEDBRM

#### **Network**

#### **CTCHKPING**

Check if another system answers to a PING (done from the IBM i partition itself)

#### **CTCHKLCLIP**

- Check if a local IP address is active or inactive

#### CTCHKWEBSV

- Check that a web services server is active
- Check that one or several web service(s) are active or stopped

#### **Objects and libraries**

### CTCHKOBJ

- Check that an object exists
- Check the size of an object

#### CTCHKJRN

- Check the size of the last journal receiver attached to a journal
- Check the number of entries in the last journal receiver attached to a journal

#### **CTCHKLIBEV**

- Check evolution of library size
- Check evolution of number of objects in a library

### **CTCHKLIBSZ**

- Check library size
- Check number of objects in a library

# *2 Check Hight availability*

# *2.1 Mimix*

#### CTCHKMMXAG

- MIMIX Application Group, Check if Manager is active
- MIMIX Application Group, Check if Data replication is active
- MIMIX Application Group, Check procedures status

#### CTCHKMMXAU

Check MIMIX Audits status

#### CTCHKMMXDG

9 November 2023 Page 4/8

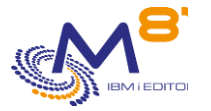

- MIMIX Data Group, Check if data group is Enabled
- MIMIX Data Group, Check Communication status
- MIMIX Data Group, Check Data area process
- MIMIX Data Group, Check DB send process
- MIMIX Data Group, Check Remote journal link
- MIMIX Data Group, Check DB reader process
- MIMIX Data Group, Check number of DB apply process
- MIMIX Data Group, Check objects send process
- MIMIX Data Group, Check number of objects retrieve process
- MIMIX Data Group, Check number of objects apply process
- MIMIX Data Group, Check number of containers send process

#### CTCHKMMXDS

- MIMIX Data Group status, Check number of objects in error
- MIMIX Data Group status, Check non active objects
- MIMIX Data Group status, Check Non Journalized Objects on Source
- MIMIX Data Group status, Check Non Journalized Objects on Target
- MIMIX Data Group status, Check Files in error
- MIMIX Data Group status, Check non active files
- MIMIX Data Group status, Check IFS files in error
- MIMIX Data Group status, Check non active IFS files
- MIMIX Data Group status, Check IFS files not journaled on Source
- MIMIX Data Group status, Check IFS files not journaled on Target

## *2.2 Quick EDH*

#### CTCHKEDH

- Check if a Quick EDD-HA environment is started
- Check if a Quick EDD-HA environment is stopped
- Check if a Quick EDD-HA environment has replication delay
- Check if a Quick EDD-HA environment has objects synchronization errors

## *2.3 iTera*

CTCHKITAST

- Check the Role Swap Readiness
- Check that remote journals are active
- Check that apply jobs are active
- Check that network and subsystem are active
- Check that remote server is active
- Check disk space used by journal receivers

#### **CTCHKITADL**

- Check Apply latencies
- Check network latencies
- Check number of objects to resynch
- Check number of entries for jobs OBJMON1, 2 and 3
- Check Heal records processing
- Check number of waiting records for IFS
- Check number of waiting updates for spools
- Check number of waiting updates for commands
- Check that the monitoring data are updated frequently

9 November 2023 Page 5/8

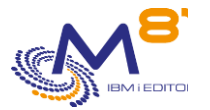

# *3 MQ Series check commands*

## CTCHKMQST

- Check that a MQ manager is active
- Check that a MQ manage is stopped

## CTCHKMQMSG

Check the maximum number of messages in one or several queues

# *4 M3 check commands*

Those commands are specific for M3 ERP (INFOR)

# *4.1 Checks based on M3 GRID*

### CTM3APPERR

- Check errors for all M3 applications
- Check errors for a list of specified M3 applications

### CTM3APPSTS

- Check that all M3 applications have status OK, not OK, or not running
- Check that a list of specified M3 applications have status OK, not OK, or not running

### CTM3APPWRN

- Check warnings for all M3 applications
- Check warnings for a list of specified M3 applications

## CTM3G\_NOD

- Check CPU used by M3 nodes
	- o For all nodes
	- o For a list of specified nodes
- Check memory used by M3 nodes
	- o For all nodes
	- o For a list of specified nodes

### CTM3G\_SVC

- Check that port is active or down for M3 services
	- o For all services
	- o For a list of specified services
- Check that thread is active or down for M3 services
	- o For all services
	- o For a list of specified services

### CTM3HSTSTS

- Check memory used by M3 hosts
	- o For all hosts
	- o For a list of specified hosts

9 November 2023 Page 6/8

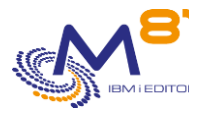

# *4.2 Checks based on Server View*

CTM3G\_NBAJ

- Checks that number of Autojobs is within limits

### CTM3G\_JOB

- Check CPU used by M3 jobs
	- o For all jobs
	- o For a list of specified jobs
- Check activity of M3 jobs
	- o For all jobs
	- o For a list of specified jobs

# *4.3 Checks based on internal M3 tables*

#### CTM3CHKBCH

- Check if a M3 job (defined by its name) has run in a specified time period
- Check the number of M3 batch jobs with the same name that have run in a time period

#### CTM3JOBQ

- Check the number of jobs waiting in a M3 JOBQ

#### CTM3JOBSTS

- Check if M3 jobs are in error
- Check if M3 jobs are in status 15 or 25

# *5 Management commands*

#### **Commands used to configure or display results**

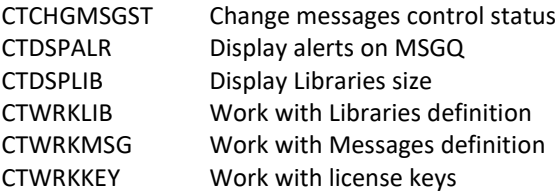

**For information, the following commands are used for internal purpose in the product Control for i.**

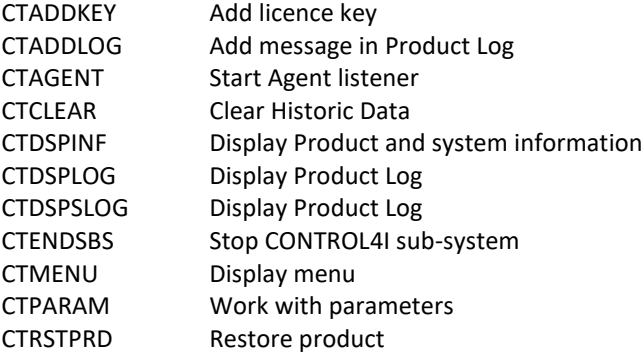

9 November 2023 Page 7/8

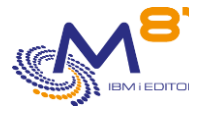

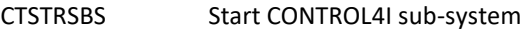

## **Save/restore the Control for i configuration**

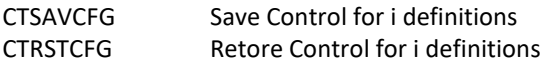

## **Remote upgrade**

CTRMTUPD Remote update product and key